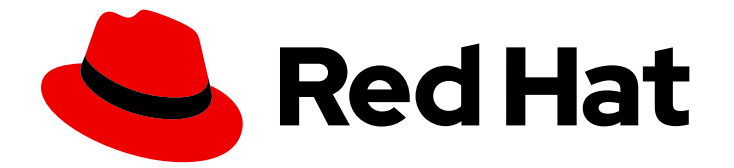

# Red Hat Enterprise Linux 9

# Deduplicating and compressing logical volumes on RHEL

Using VDO to increase LVM storage capacity

Last Updated: 2024-02-20

# Red Hat Enterprise Linux 9 Deduplicating and compressing logical volumes on RHEL

Using VDO to increase LVM storage capacity

### Notice légale

Copyright © 2023 Red Hat, Inc.

The text of and illustrations in this document are licensed by Red Hat under a Creative Commons Attribution–Share Alike 3.0 Unported license ("CC-BY-SA"). An explanation of CC-BY-SA is available at

http://creativecommons.org/licenses/by-sa/3.0/

. In accordance with CC-BY-SA, if you distribute this document or an adaptation of it, you must provide the URL for the original version.

Red Hat, as the licensor of this document, waives the right to enforce, and agrees not to assert, Section 4d of CC-BY-SA to the fullest extent permitted by applicable law.

Red Hat, Red Hat Enterprise Linux, the Shadowman logo, the Red Hat logo, JBoss, OpenShift, Fedora, the Infinity logo, and RHCE are trademarks of Red Hat, Inc., registered in the United States and other countries.

Linux ® is the registered trademark of Linus Torvalds in the United States and other countries.

Java ® is a registered trademark of Oracle and/or its affiliates.

XFS ® is a trademark of Silicon Graphics International Corp. or its subsidiaries in the United States and/or other countries.

MySQL<sup>®</sup> is a registered trademark of MySQL AB in the United States, the European Union and other countries.

Node.js ® is an official trademark of Joyent. Red Hat is not formally related to or endorsed by the official Joyent Node.js open source or commercial project.

The OpenStack ® Word Mark and OpenStack logo are either registered trademarks/service marks or trademarks/service marks of the OpenStack Foundation, in the United States and other countries and are used with the OpenStack Foundation's permission. We are not affiliated with, endorsed or sponsored by the OpenStack Foundation, or the OpenStack community.

All other trademarks are the property of their respective owners.

#### Résumé

This document explains how to use the Virtual Data Optimizer (VDO) feature in LVM to manage deduplicated and compressed logical volumes on RHEL.

### Table des matières

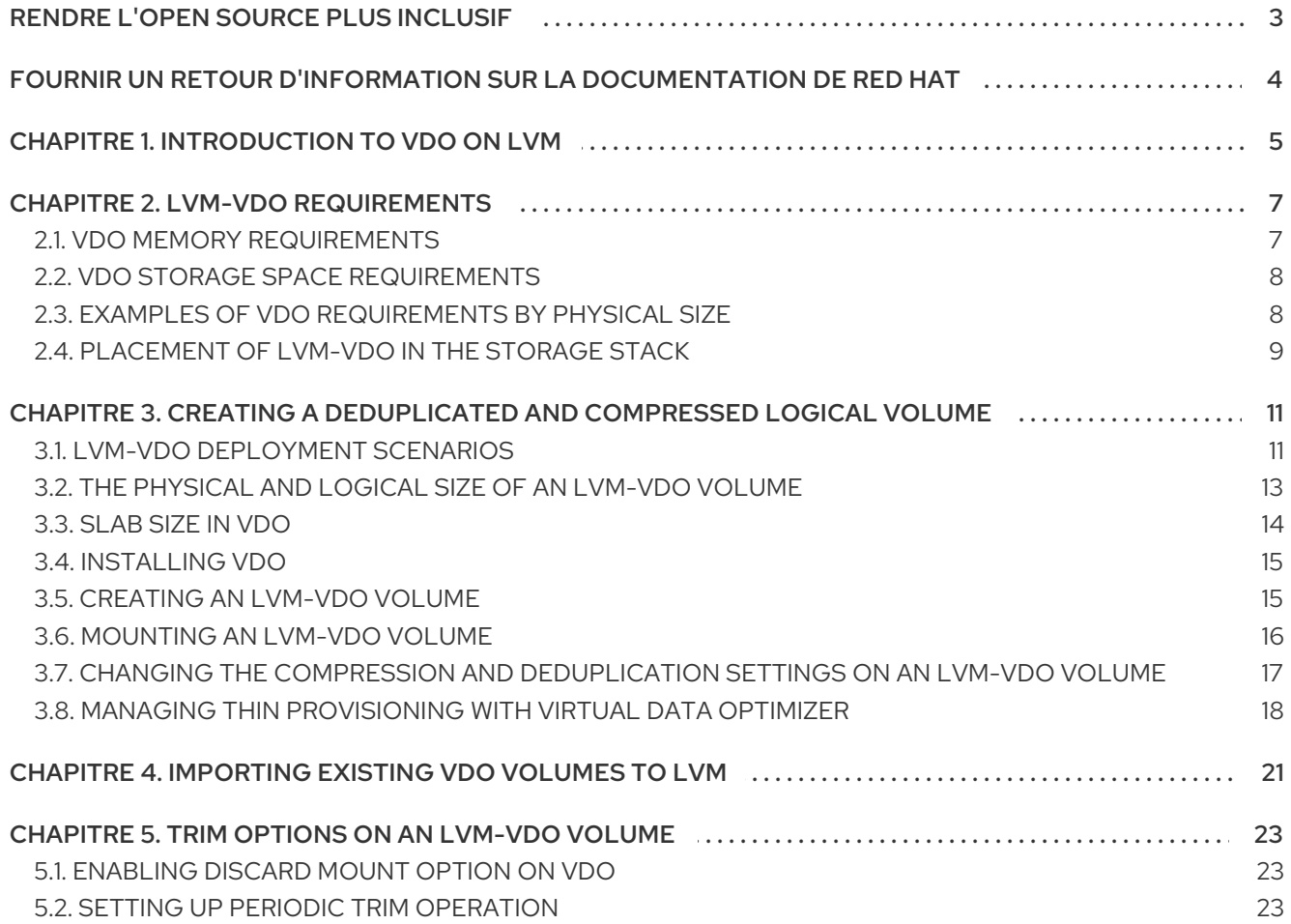

# RENDRE L'OPEN SOURCE PLUS INCLUSIF

<span id="page-6-0"></span>Red Hat s'engage à remplacer les termes problématiques dans son code, sa documentation et ses propriétés Web. Nous commençons par ces quatre termes : master, slave, blacklist et whitelist. En raison de l'ampleur de cette entreprise, ces changements seront mis en œuvre progressivement au cours de plusieurs versions à venir. Pour plus de détails, voir le message de notre directeur [technique](https://www.redhat.com/en/blog/making-open-source-more-inclusive-eradicating-problematic-language) Chris Wright.

# FOURNIR UN RETOUR D'INFORMATION SUR LA DOCUMENTATION DE RED HAT

<span id="page-7-0"></span>Nous apprécions vos commentaires sur notre documentation. Faites-nous savoir comment nous pouvons l'améliorer.

#### Soumettre des commentaires sur des passages spécifiques

- 1. Consultez la documentation au format Multi-page HTML et assurez-vous que le bouton Feedback apparaît dans le coin supérieur droit après le chargement complet de la page.
- 2. Utilisez votre curseur pour mettre en évidence la partie du texte que vous souhaitez commenter.
- 3. Cliquez sur le bouton Add Feedback qui apparaît près du texte en surbrillance.
- 4. Ajoutez vos commentaires et cliquez sur Submit.

#### Soumettre des commentaires via Bugzilla (compte requis)

- 1. Connectez-vous au site Web de [Bugzilla.](https://bugzilla.redhat.com/enter_bug.cgi?product=Red Hat Enterprise Linux 9&component=Documentation)
- 2. Sélectionnez la version correcte dans le menu Version.
- 3. Saisissez un titre descriptif dans le champ Summary.
- 4. Saisissez votre suggestion d'amélioration dans le champ Description. Incluez des liens vers les parties pertinentes de la documentation.
- 5. Cliquez sur Submit Bug.

# CHAPITRE 1. INTRODUCTION TO VDO ON LVM

<span id="page-8-0"></span>The Virtual Data Optimizer (VDO) feature provides inline block-level deduplication, compression, and thin provisioning for storage. You can manage VDO as a type of Logical Volume Manager (LVM) Logical Volumes (LVs), similar to LVM thin-provisioned volumes.

VDO volumes on LVM (LVM-VDO) contain the following components:

#### VDO pool LV

- This is the backing physical device that stores, deduplicates, and compresses data for the VDO LV. The VDO pool LV sets the physical size of the VDO volume, which is the amount of data that VDO can store on the disk.
- Currently, each VDO pool LV can hold only one VDO LV. As a result, VDO deduplicates and compresses each VDO LV separately. Duplicate data that is stored on separate LVs do not benefit from data optimization of the same VDO volume.

#### VDO LV

This is the virtual, provisioned device on top of the VDO pool LV. The VDO LV sets the provisioned, logical size of the VDO volume, which is the amount of data that applications can write to the volume before deduplication and compression occurs.

#### kvdo

- A kernel module that loads into the Linux Device Mapper layer provides a deduplicated, compressed, and thin provisioned block storage volume.
- The **kvdo** module exposes a block device that the VDO pool LV uses to create a VDO LV. The VDO LV is then used by the system.
- When **kvdo** receives a request to read a logical block of data from a VDO volume, it maps the requested logical block to the underlying physical block and then reads and returns the requested data.
- When **kvdo** receives a request to write a block of data to a VDO volume, it first checks whether the request is a DISCARD or TRIM request or whether the data is uniformly zero. If either of these conditions is met, **kvdo** updates its block map and acknowledges the request. Otherwise, VDO processes and optimizes the data.
- The kvdo module utilizes the Universal Deduplication Service (UDS) index on the volume internally and analyzes data, as it is received for duplicates. For each new piece of data, UDS determines if that piece is identical to any previously stored piece of data. If the index finds a match, the storage system can then verify the accuracy of that match and then update internal references to avoid storing the same information more than once.

If you are already familiar with the structure of an LVM thin-provisioned implementation, you can refer to Table 1.1 to understand how the different aspects of VDO are presented to the system.

#### Tableau 1.1. A comparison of components in VDO on LVM and LVM thin provisioning

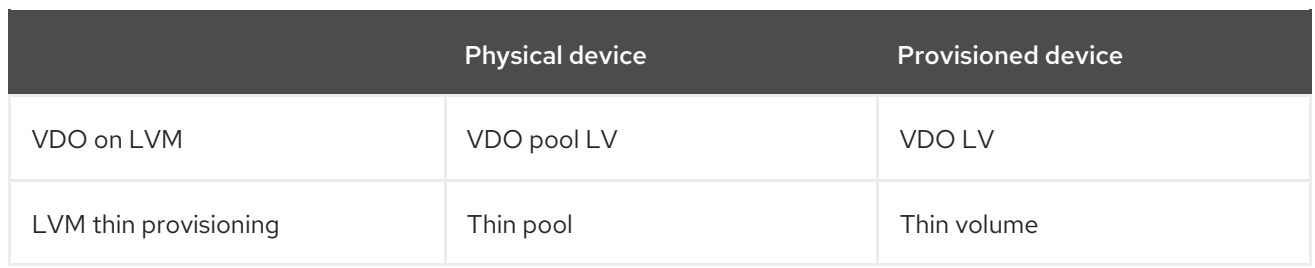

Since the VDO is thin-provisioned, the file system and applications only see the logical space in use and not the actual available physical space. Use scripting to monitor the available physical space and generate an alert if use exceeds a threshold. For information about monitoring the available VDO space see the [Monitoring](https://access.redhat.com/documentation/en-us/red_hat_enterprise_linux/8/html/deduplicating_and_compressing_storage/maintaining-vdo_deduplicating-and-compressing-storage#proc_monitoring-vdo_managing-free-space-on-vdo-volumes) VDO section.

# CHAPITRE 2. LVM-VDO REQUIREMENTS

<span id="page-10-0"></span>VDO on LVM has certain requirements on its placement and your system resources.

## <span id="page-10-1"></span>2.1. VDO MEMORY REQUIREMENTS

Each VDO volume has two distinct memory requirements:

#### The VDO module

VDO requires a fixed 38 MB of RAM and several variable amounts:

- 1.15 MB of RAM for each 1 MB of configured block map cache size. The block map cache requires a minimum of 150MB RAM.
- 1.6 MB of RAM for each 1 TB of logical space.
- 268 MB of RAM for each 1 TB of physical storage managed by the volume.

#### The UDS index

The Universal Deduplication Service (UDS) requires a minimum of 250 MB of RAM, which is also the default amount that deduplication uses. You can configure the value when formatting a VDO volume, because the value also affects the amount of storage that the index needs.

The memory required for the UDS index is determined by the index type and the required size of the deduplication window:

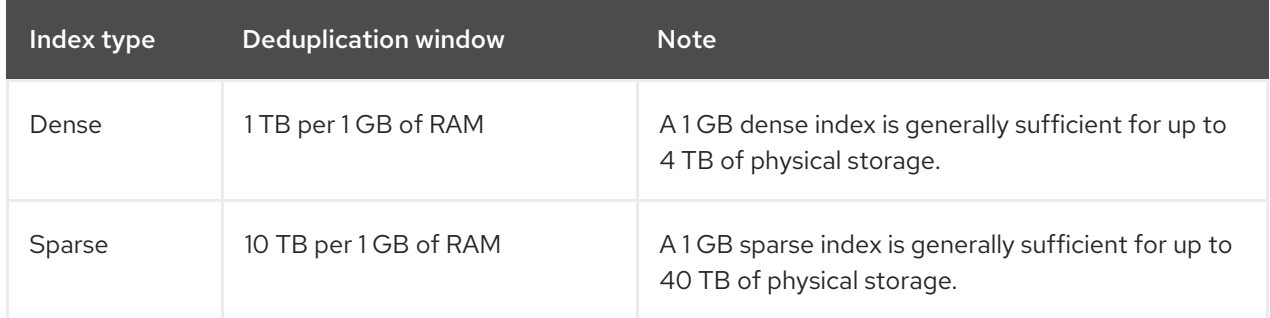

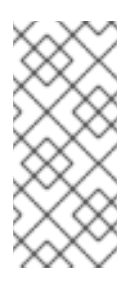

#### **NOTE**

The minimal disk usage for a VDO volume using default settings of 2 GB slab size and 0.25 dense index, requires approx 4.7 GB. This provides slightly less than 2 GB of physical data to write at 0% deduplication or compression.

Here, the minimal disk usage is the sum of the default slab size and dense index.

The UDS Sparse Indexing feature is the recommended mode for VDO. It relies on the temporal locality of data and attempts to retain only the most relevant index entries in memory. With the sparse index, UDS can maintain a deduplication window that is ten times larger than with dense, while using the same amount of memory.

Although the sparse index provides the greatest coverage, the dense index provides more deduplication advice. For most workloads, given the same amount of memory, the difference in deduplication rates between dense and sparse indexes is negligible.

#### Ressources supplémentaires

Examples of VDO [requirements](https://access.redhat.com/documentation/en-us/red_hat_enterprise_linux/9/html/deduplicating_and_compressing_logical_volumes_on_rhel/lvm-vdo-requirements_deduplicating-and-compressing-logical-volumes-on-rhel#examples-of-vdo-requirements-by-physical-size_lvm-vdo-requirements) by physical size

### <span id="page-11-0"></span>2.2. VDO STORAGE SPACE REQUIREMENTS

You can configure a VDO volume to use up to 256 TB of physical storage. Only a certain part of the physical storage is usable to store data. This section provides the calculations to determine the usable size of a VDO-managed volume.

VDO requires storage for two types of VDO metadata and for the UDS index:

- The first type of VDO metadata uses approximately 1 MB for each 4 GB of *physical storage* plus an additional 1 MB per slab.
- The second type of VDO metadata consumes approximately 1.25 MB for each 1 GB of *logical storage*, rounded up to the nearest slab.
- The amount of storage required for the UDS index depends on the type of index and the amount of RAM allocated to the index. For each 1 GB of RAM, a dense UDS index uses 17 GB of storage, and a sparse UDS index will use 170 GB of storage.

#### Ressources supplémentaires

- Examples of VDO [requirements](https://access.redhat.com/documentation/en-us/red_hat_enterprise_linux/9/html/deduplicating_and_compressing_logical_volumes_on_rhel/lvm-vdo-requirements_deduplicating-and-compressing-logical-volumes-on-rhel#examples-of-vdo-requirements-by-physical-size_lvm-vdo-requirements) by physical size
- Slab size in [VDO](https://access.redhat.com/documentation/en-us/red_hat_enterprise_linux/9/html/deduplicating_and_compressing_logical_volumes_on_rhel/creating-a-deduplicated-and-compressed-logical-volume_deduplicating-and-compressing-logical-volumes-on-rhel#slab-size-in-vdo_creating-a-deduplicated-and-compressed-logical-volume)

### <span id="page-11-1"></span>2.3. EXAMPLES OF VDO REQUIREMENTS BY PHYSICAL SIZE

The following tables provide approximate system requirements of VDO based on the physical size of the underlying volume. Each table lists requirements appropriate to the intended deployment, such as primary storage or backup storage.

The exact numbers depend on your configuration of the VDO volume.

#### Primary storage deployment

In the primary storage case, the UDS index is between 0.01% to 25% the size of the physical size.

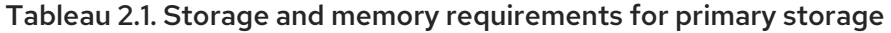

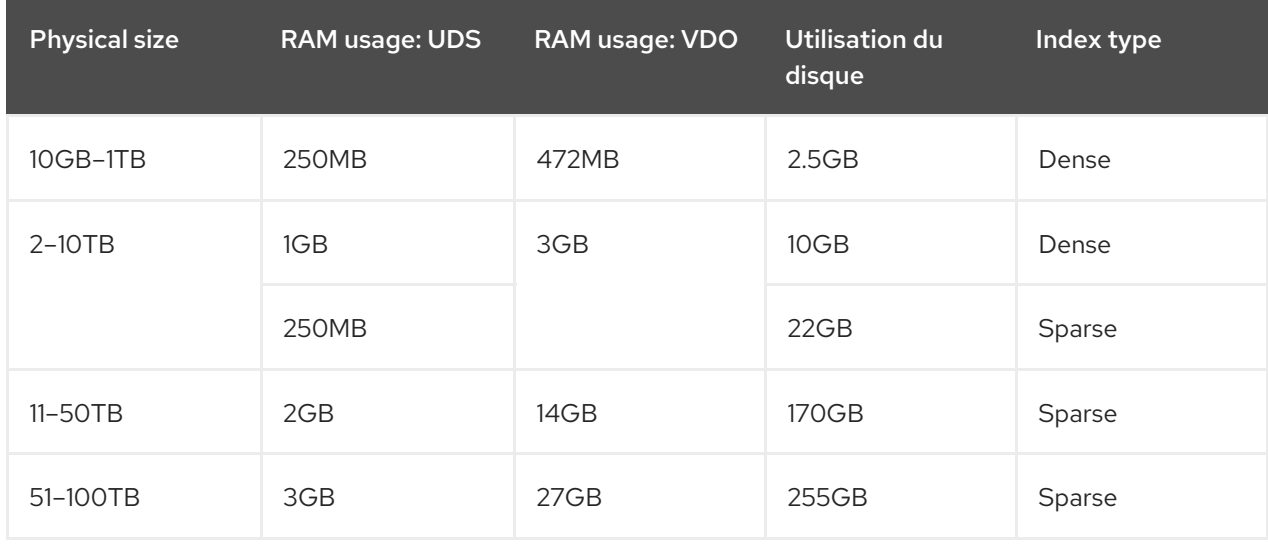

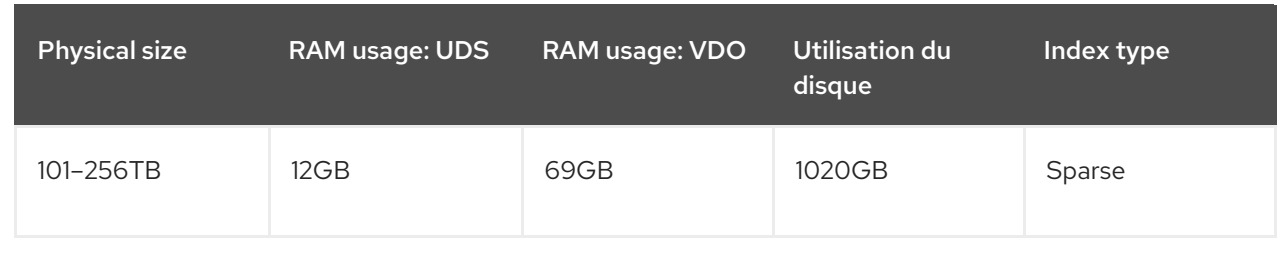

#### Backup storage deployment

In the backup storage case, the UDS index covers the size of the backup set but is not bigger than the physical size. If you expect the backup set or the physical size to grow in the future, factor this into the index size.

Tableau 2.2. Storage and memory requirements for backup storage

| <b>Physical size</b> | RAM usage: UDS | RAM usage: VDO | Utilisation du<br>disque | Index type |
|----------------------|----------------|----------------|--------------------------|------------|
| 10GB-1TB             | 250MB          | 472MB          | $2.5$ GB                 | Dense      |
| $2-10TB$             | 2GB            | 3GB            | 170GB                    | Sparse     |
| $11 - 50$ TB         | 10GB           | 14GB           | 850GB                    | Sparse     |
| 51-100TB             | 20GB           | 27GB           | 1700GB                   | Sparse     |
| 101-256TB            | 26GB           | 69GB           | 3400GB                   | Sparse     |

### <span id="page-12-0"></span>2.4. PLACEMENT OF LVM-VDO IN THE STORAGE STACK

You must place certain storage layers under a VDO logical volume and others above it.

You can place thick-provisioned layers on top of VDO, but you cannot rely on the guarantees of thick provisioning in that case. Because the VDO layer is thin-provisioned, the effects of thin provisioning apply to all layers above it. If you do not monitor the VDO volume, you might run out of physical space on thick-provisioned volumes above VDO.

The supported placement of the following layers is under VDO. Do not place them above VDO:

- DM Multipath
- DM Crypt
- Software RAID (LVM or MD RAID)

The following configurations are not supported:

- VDO on top of a loopback device
- Encrypted volumes on top of VDO
- Partitions on a VDO volume
- RAID, such as LVM RAID, MD RAID, or any other type, on top of a VDO volume
- Deploying Ceph Storage on LVM-VDO

#### Ressources supplémentaires

**•** Stacking LVM volumes [knowledgebase](https://access.redhat.com/articles/2106521#vdo) article

# CHAPITRE 3. CREATING A DEDUPLICATED AND COMPRESSED LOGICAL VOLUME

<span id="page-14-0"></span>You can create an LVM logical volume that uses the VDO feature to deduplicate and compress data.

# <span id="page-14-1"></span>3.1. LVM-VDO DEPLOYMENT SCENARIOS

You can deploy VDO on LVM (LVM-VDO) in a variety of ways to provide deduplicated storage for:

- block access
- file access
- local storage
- remote storage

Because LVM-VDO exposes its deduplicated storage as a regular logical volume (LV), you can use it with standard file systems, iSCSI and FC target drivers, or as unified storage.

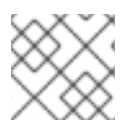

#### **NOTE**

Deploying Ceph Storage on LVM-VDO is currently not supported.

#### KVM

You can deploy LVM-VDO on a KVM server configured with Direct Attached Storage.

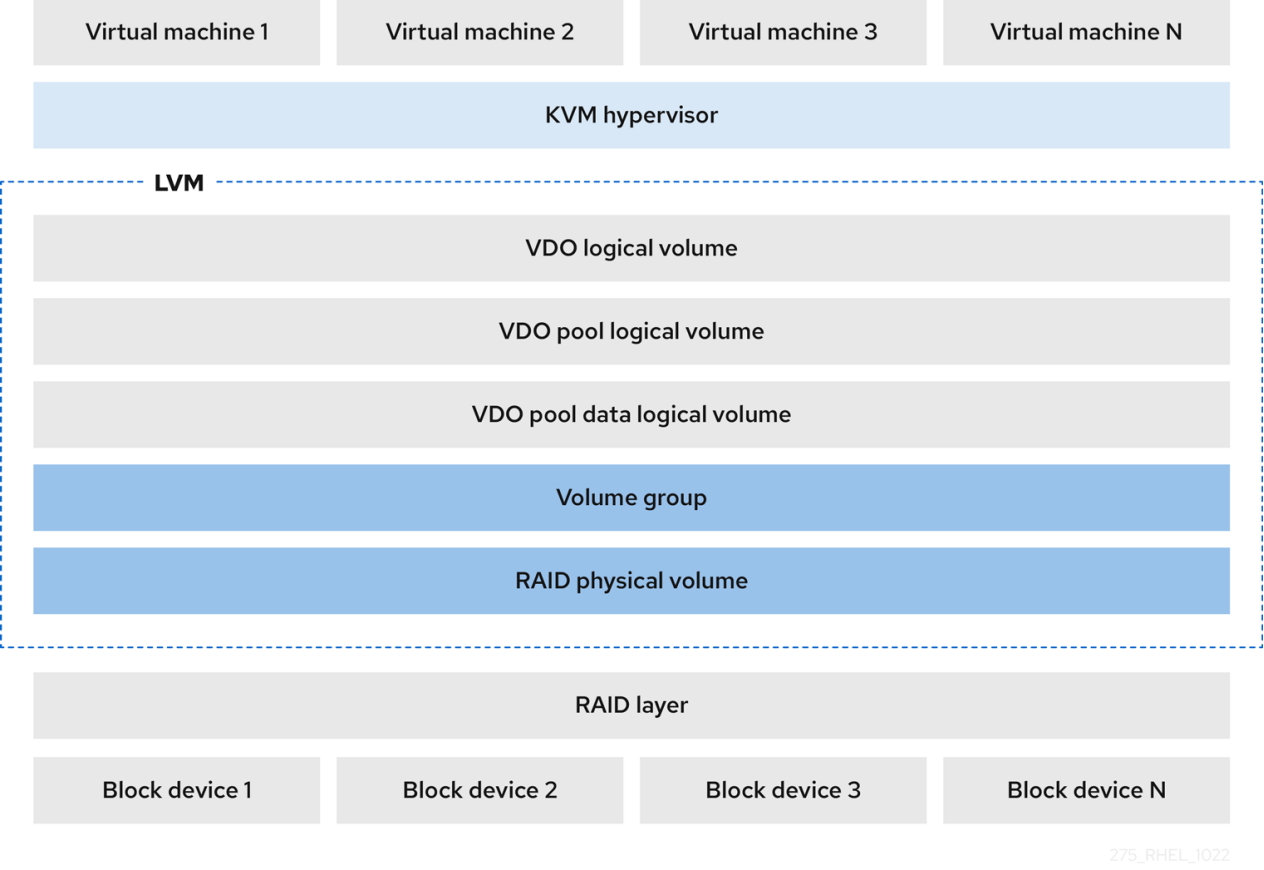

#### Systèmes de fichiers

You can create file systems on top of a VDO LV and expose them to NFS or CIFS users with the NFS server or Samba.

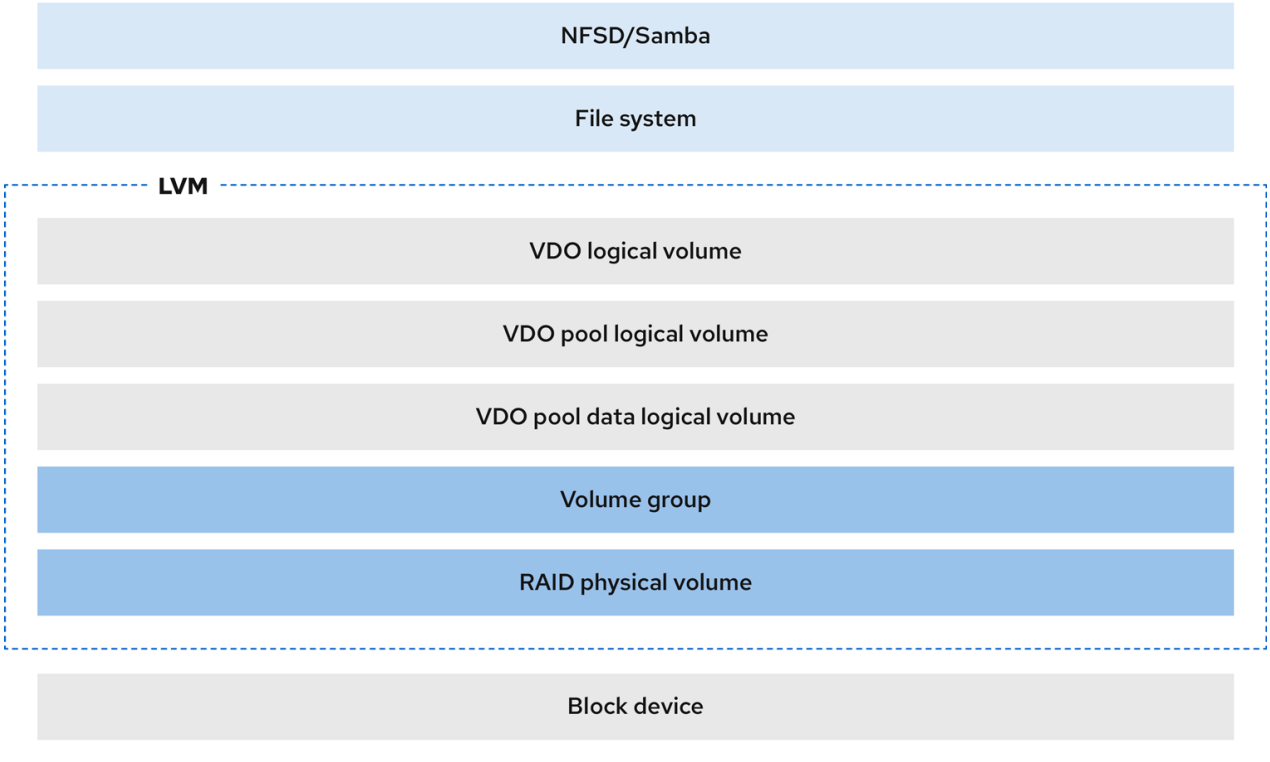

#### iSCSI target

You can export the entirety of the VDO LV as an iSCSI target to remote iSCSI initiators.

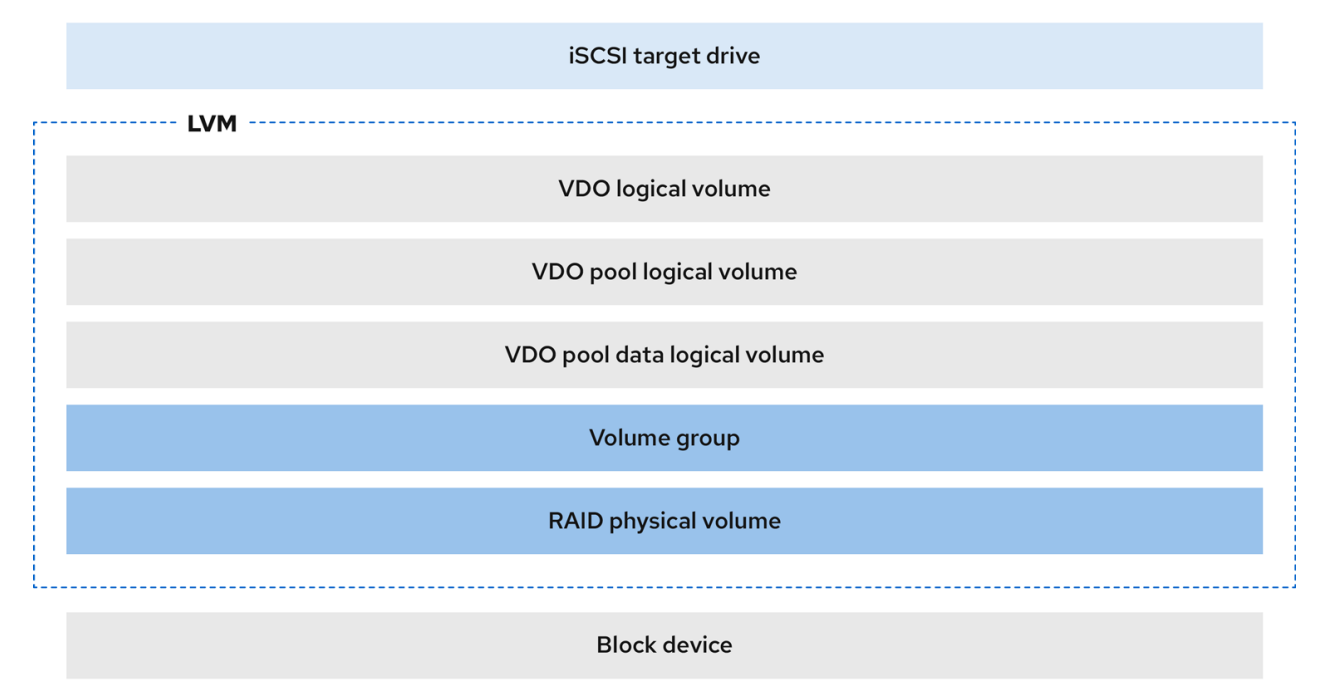

#### Encryption

Device Mapper (DM) mechanisms such as DM Crypt are compatible with VDO. Encrypting a VDO LV volumes helps ensure data security, and any file systems above the VDO LV are still deduplicated.

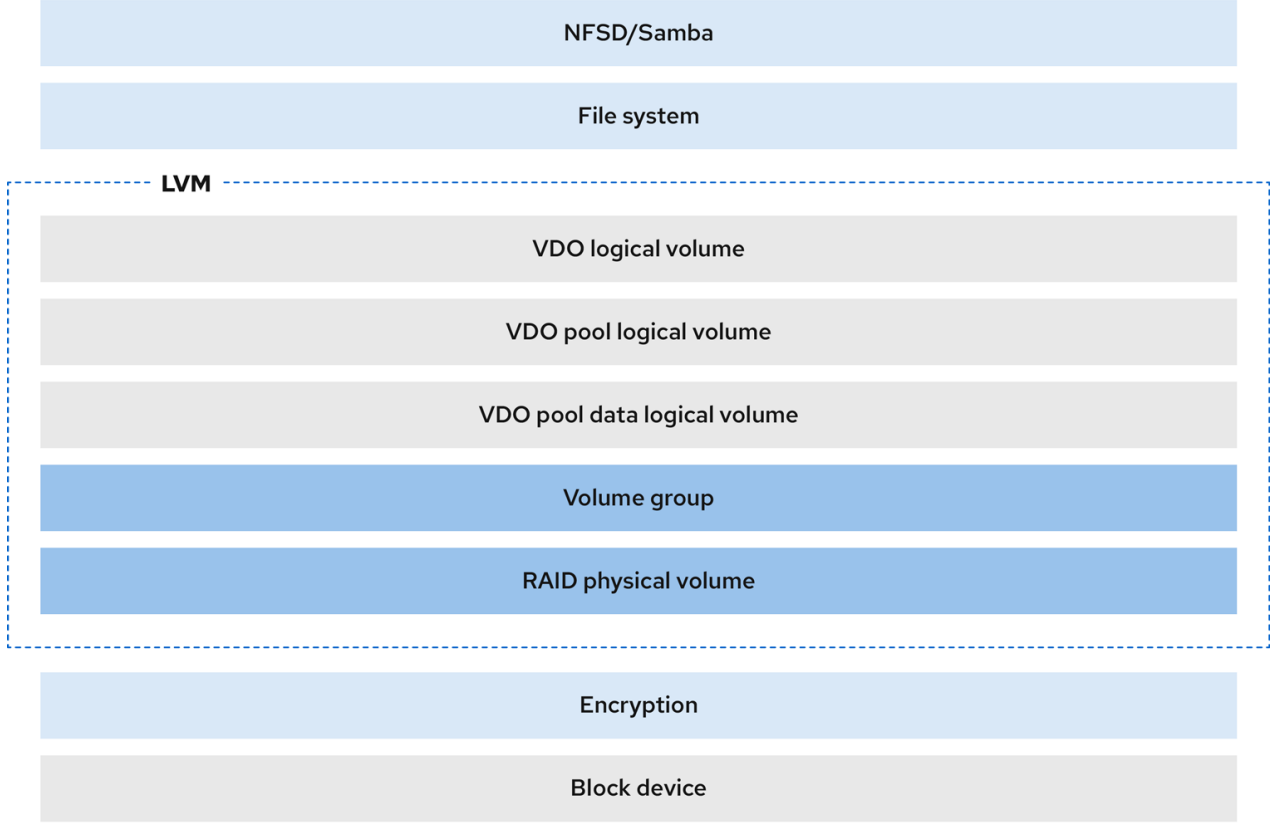

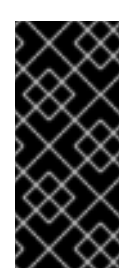

#### IMPORTANT

Applying the encryption layer above the VDO LV results in little if any data deduplication. Encryption makes duplicate blocks different before VDO can deduplicate them.

Always place the encryption layer below the VDO LV.

# <span id="page-16-0"></span>3.2. THE PHYSICAL AND LOGICAL SIZE OF AN LVM-VDO VOLUME

This section describes the physical size, available physical size, and logical size that VDO can utilize.

#### Physical size

This is the same size as the physical extents allocated to the VDO pool LV. VDO uses this storage for:

- User data, which might be deduplicated and compressed
- VDO metadata, such as the UDS index

#### Available physical size

This is the portion of the physical size that VDO is able to use for user data. It is equivalent to the physical size minus the size of the metadata, rounded down to a multiple of the slab size.

#### Logical Size

This is the provisioned size that the VDO LV presents to applications. It is usually larger than the available physical size. VDO currently supports any logical size up to 254 times the size of the physical volume with an absolute maximum logical size of 4 PB.

When you set up a VDO logical volume (LV), you specify the amount of logical storage that the VDO LV presents. When hosting active VMs or containers, Red Hat recommends provisioning storage at a 10:1 logical to physical ratio, that is, if you are utilizing 1 TB of physical storage, you would present it as 10 TB of logical storage.

If you do not specify the **--virtualsize** option, VDO provisions the volume to a **1:1** ratio. For example, if you put a VDO LV on top of a 20 GB VDO pool LV, VDO reserves 2.5 GB for the UDS index, if the default index size is used. The remaining 17.5 GB is provided for the VDO metadata and user data. As a result, the available storage to consume is not more than 17.5 GB, and can be less due to metadata that makes up the actual VDO volume.

#### Ressources supplémentaires

Examples of VDO [requirements](https://access.redhat.com/documentation/en-us/red_hat_enterprise_linux/9/html/deduplicating_and_compressing_logical_volumes_on_rhel/lvm-vdo-requirements_deduplicating-and-compressing-logical-volumes-on-rhel#examples-of-vdo-requirements-by-physical-size_lvm-vdo-requirements) by physical size

### <span id="page-17-0"></span>3.3. SLAB SIZE IN VDO

The physical storage of the VDO volume is divided into a number of slabs. Each slab is a contiguous region of the physical space. All of the slabs for a given volume have the same size, which can be any power of 2 multiple of 128 MB up to 32 GB.

The default slab size is 2 GB to facilitate evaluating VDO on smaller test systems. A single VDO volume can have up to 8192 slabs. Therefore, in the default configuration with 2 GB slabs, the maximum allowed physical storage is 16 TB. When using 32 GB slabs, the maximum allowed physical storage is 256 TB. VDO always reserves at least one entire slab for metadata, and therefore, the reserved slab cannot be used for storing user data.

Slab size has no effect on the performance of the VDO volume.

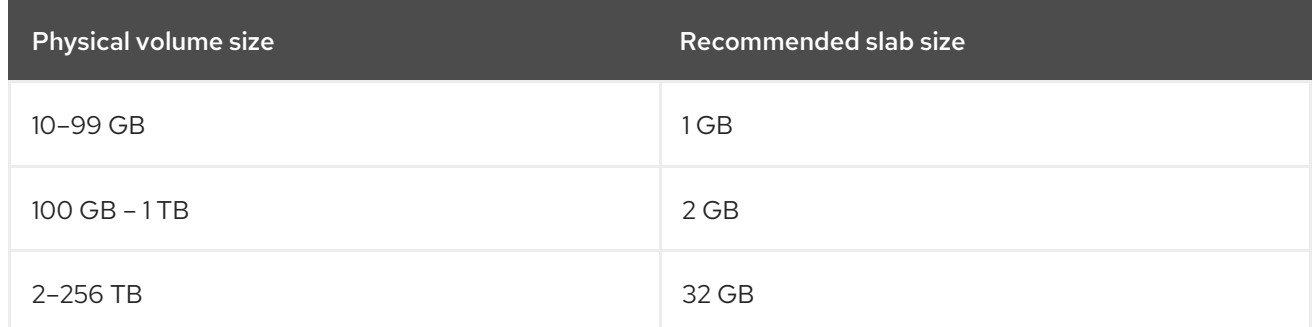

#### Tableau 3.1. Recommended VDO slab sizes by physical volume size

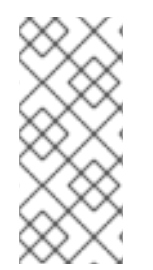

#### **NOTE**

The minimal disk usage for a VDO volume using default settings of 2 GB slab size and 0.25 dense index, requires approx 4.7 GB. This provides slightly less than 2 GB of physical data to write at 0% deduplication or compression.

Here, the minimal disk usage is the sum of the default slab size and dense index.

You can control the slab size by providing the **--config 'allocation/vdo\_slab\_size\_mb=***size-inmegabytes***'** option to the **lvcreate** command.

# <span id="page-18-0"></span>3.4. INSTALLING VDO

This procedure installs software necessary to create, mount, and manage VDO volumes.

#### Procédure

• Install the VDO software:

# dnf install lvm2 kmod-kvdo vdo

### <span id="page-18-1"></span>3.5. CREATING AN LVM-VDO VOLUME

This procedure creates an VDO logical volume (LV) on a VDO pool LV.

#### Conditions préalables

- **•** Install the VDO software. For more information, see [Installing](https://access.redhat.com/documentation/en-us/red_hat_enterprise_linux/9/html/deduplicating_and_compressing_logical_volumes_on_rhel/creating-a-deduplicated-and-compressed-logical-volume_deduplicating-and-compressing-logical-volumes-on-rhel#installing-vdo_creating-a-deduplicated-and-compressed-logical-volume) VDO.
- An LVM volume group with free storage capacity exists on your system.

#### Procédure

- 1. Pick a name for your VDO LV, such as **vdo1**. You must use a different name and device for each VDO LV on the system. In all the following steps, replace *vdo-name* with the name.
- 2. Create the VDO LV:

```
# lvcreate --type vdo \
      --name vdo-name
       --size physical-size
       --virtualsize logical-size \
       vg-name
```
- Replace *vg-name* with the name of an existing LVM volume group where you want to place the VDO LV.
- Replace *logical-size* with the amount of logical storage that the VDO LV will present.
- If the physical size is larger than 16TiB, add the following option to increase the slab size on the volume to 32GiB:

--config 'allocation/vdo\_slab\_size\_mb=32768'

If you use the default slab size of 2GiB on a physical size larger than 16TiB, the **lvcreate** command fails with the following error:

ERROR - vdoformat: formatVDO failed on '/dev/*device*': VDO Status: Exceeds maximum number of slabs supported

#### Exemple 3.1. Creating a VDO LV for container storage

For example, to create a VDO LV for container storage on a 1TB VDO pool LV, you can use:

# lvcreate --type vdo \ --name *vdo1* --size *1T* --virtualsize *10T* \ *vg-name*

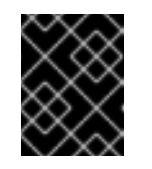

#### IMPORTANT

If a failure occurs when creating the VDO volume, remove the volume to clean up.

- 3. Create a file system on the VDO LV:
	- For the XFS file system:

# mkfs.xfs -K /dev/*vg-name*/*vdo-name*

For the ext4 file system:

# mkfs.ext4 -E nodiscard /dev/*vg-name*/*vdo-name*

#### Ressources supplémentaires

**lvmvdo(7)** man page

# <span id="page-19-0"></span>3.6. MOUNTING AN LVM-VDO VOLUME

This procedure mounts a file system on an LVM-VDO volume, either manually or persistently.

#### Conditions préalables

An LVM-VDO volume exists on your system. For more [information,](https://access.redhat.com/documentation/en-us/red_hat_enterprise_linux/9/html/deduplicating_and_compressing_logical_volumes_on_rhel/creating-a-deduplicated-and-compressed-logical-volume_deduplicating-and-compressing-logical-volumes-on-rhel#creating-an-lvm-vdo-volume_creating-a-deduplicated-and-compressed-logical-volume) see Creating an LVM-VDO volume.

#### Procédure

To mount the file system on the LVM-VDO volume manually, use:

# mount /dev/*vg-name/vdo-name mount-point*

- To configure the file system to mount automatically at boot, add a line to the **/etc/fstab** file:  $\bullet$ 
	- For the XFS file system:

/dev/*vg-name/vdo-name mount-point* xfs defaults 0 0

For the ext4 file system:

/dev/*vg-name/vdo-name mount-point* ext4 defaults 0 0

If the LVM-VDO volume is located on a block device that requires network, such as iSCSI, add the **\_netdev** mount option. For iSCSI and other block devices requiring network, see the **systemd.mount(5)** man page for information on the **netdev** mount option.

Ressources supplémentaires

**systemd.mount(5)** man page

## <span id="page-20-0"></span>3.7. CHANGING THE COMPRESSION AND DEDUPLICATION SETTINGS ON AN LVM-VDO VOLUME

This procedure enables or disables the compression and deduplication of a VDO pool logical volume  $(LV)$ .

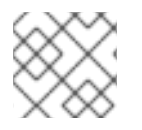

#### **NOTE**

Compression and deduplication are enabled by default.

#### Conditions préalables

An LVM-VDO volume exists on your system.

#### Procédure

1. To find out if the compression and deduplication is enabled or disabled on your logical volumes:

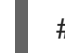

# lvs -o+vdo\_compression,vdo\_deduplication

2. Find out status of the compression and status of the deduplication index of your running active VDOPoolLV:

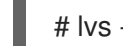

# lvs -o+vdo\_compression\_state,vdo\_index\_state

The **vdo\_index\_state** can show as **error**, **close**, **opening**, **closing**, **online**, and **offline**.

3. To enable or disable the compression for VDOPoolLV:

# lvchange --compression y|n *vg-name*/*vdopoolname*

4. To enable or disable the deduplication for VDOPoolLV:

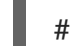

# lvchange --deduplication y|n *vg-name*/*vdopoolname*

#### Ressources supplémentaires

**lvmvdo(7)** man page

# <span id="page-21-0"></span>3.8. MANAGING THIN PROVISIONING WITH VIRTUAL DATA OPTIMIZER

It is possible to configure a thin-provisioned VDO volume to prepare for future expansion of the physical space, in order to address a condition where the physical space usage of the VDO volume is approaching 100%. Instead of using **-l 100%FREE** in the **lvcreate** operation, for example, use '95%FREE' to ensure that there is some reserved space for recovery later on if needed. This procedure describes how to resolve the following issues:

- The volume runs out of space
- The file system enters read-only mode
- ENOSPC reported by the volume

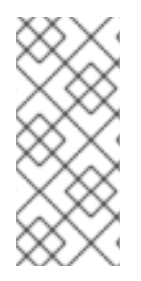

#### **NOTE**

The best way to address high physical space usage on a VDO volume is to delete unused files, and discard the blocks used by these unused files either by using online discard or the **fstrim** program. The physical space of a VDO volume can only be grown to 8192 slabs that is 16 TB for a VDO volume with the default slab size of 2 GB, or 256 TB for a VDO volume with the maximal slab size of 32 GB.

In all of the following steps, replace *myvg* and *myvdo* with the volume group and VDO name respectively.

#### Conditions préalables

- 1. Install the VDO software. For more information, see [Installing](https://access.redhat.com/documentation/en-us/red_hat_enterprise_linux/9/html/deduplicating_and_compressing_logical_volumes_on_rhel/creating-a-deduplicated-and-compressed-logical-volume_deduplicating-and-compressing-logical-volumes-on-rhel#installing-vdo_creating-a-deduplicated-and-compressed-logical-volume) VDO.
- 2. An LVM volume group with free storage capacity exists on your system.
- 3. A thin-provisioned VDO volume using the **lvcreate --type vdo --name myvdo myvg -L logical-size-of-pool --virtualsize virtual-size-of-vdo** command. For more information, see Creating an [LVM-VDO](https://access.redhat.com/documentation/en-us/red_hat_enterprise_linux/9/html/deduplicating_and_compressing_logical_volumes_on_rhel/creating-a-deduplicated-and-compressed-logical-volume_deduplicating-and-compressing-logical-volumes-on-rhel#creating-an-lvm-vdo-volume_creating-a-deduplicated-and-compressed-logical-volume) volume.

#### Procédure

1. Determine the optimal logical size for a thin-provisioned VDO volume

```
# vdostats myvg-vpool0-vpool
Device 1K-blocks Used Available Use% Space saving%
myvg-vpool0-vpool 104856576 29664088 75192488 28% 69%
```
To calculate the space savings ratio, use the following formula:

Savings ratio =  $1 / (1 - Space saving%)$ 

In this example,

there is approximately a **3.22:1** space savings ratio on a data set of about 80 GB.

- Multiplying the data set size by the ratio would yield a potential logical size of 256 GB if more data with the same space savings were written to the VDO volume.
- Adjusting this number downward to 200 GB yields a logical size with a safe margin of free physical space, given the same space savings ratio.
- 2. Monitor the free physical space in a VDO volume:

# vdostats *myvg-vpool0-vpool*

This command can be executed periodically to provide monitoring of the used and free physical space of the VDO volume.

3. Optional: View the warnings on physical space usage on a VDO volume by using the available **/usr/share/doc/vdo/examples/monitor/monitor\_check\_vdostats\_physicalSpace.pl** script:

# /usr/share/doc/vdo/examples/monitor/monitor\_check\_vdostats\_physicalSpace.pl *myvgvpool0-vpool*

4. When creating a VDO volume, the **dmeventd** monitoring service monitors the usage of physical space in a VDO volume. This is enabled by default when a VDO volume is created or started. Use the **journalctl** command to view the output of **dmeventd** in the logs while monitoring a VDO volume:

lvm[8331]: Monitoring VDO pool *myvg-vpool0-vpool*. ...

lvm[8331]: WARNING: VDO pool *myvg-vpool0-vpool* is now 84.63% full. lvm[8331]: WARNING: VDO pool *myvg-vpool0-vpool* is now 91.01% full. lvm[8331]: WARNING: VDO pool *myvg-vpool0-vpool* is now 97.34% full.

5. Remediate VDO volumes that are almost out of available physical space. When it is possible to add a physical space to a VDO volume, but the volume space is full before it can be grown, it may be necessary to temporarily stop I/O to the volume.

To temporarily stop I/O to the volume, execute the following steps, where VDO volume *myvdo* contains a file system mounted on the */users/homeDir* path:

a. Freeze the filesystem:

# xfs\_freeze -f */users/homeDir*

# vgextend *myvg /dev/vdc2*

- # lvextend -l *new\_size myvg/vpool0-name*
- # xfs\_freeze -u */users/homeDir*
- b. Unmount the filesystem:

# umount */users/homeDir*

# vgextend *myvg /dev/vdc2*

# lvextend -l *new\_size myvg/vpool0-name*

# mount -o discard */dev/myvg/myvdo /users/homeDir*

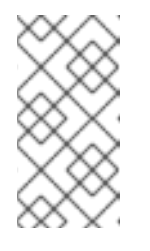

**NOTE** 

Unmounting or freezing a filesystem with cached data will incur a write of the cached data, which may fill the physical space of the VDO volume. Consider the maximum amount of cached filesystem data when setting a monitoring threshold for free physical space on a VDO volume.

- 6. Blocks that are no longer used by a file system can be cleaned up by using the **fstrim** utility. Executing **fstrim** against a mounted file system on top of a VDO volume may result in increased free physical space for that volume. The **fstrim** utility will send discards to the VDO volume, which are then used to remove references to the previously used blocks. If any of those blocks are single-referenced, the physical space will be available to use.
	- a. Check VDO stats to see what the current amount of free space is:

# vdostats --human-readable *myvg-vpool0-vpool* Device Size Used Available Use% Space saving% *myvg-vpool0-vpool* 100.0G 95.0G 5.0G 95% 73%

b. Discard unused blocks:

# fstrim */users/homeDir*

c. View the free physical space of the VDO volume:

# vdostats --human-readable *myvg-vpool0-vpool*

Device Size Used Available Use% Space saving% *myvg-vpool0-vpool* 100.0G 30.0G 70.0G 30% 43%

In this example, after executing **fstrim** on the file system, the discards were able to return 65G of physical space to use in the VDO volume.

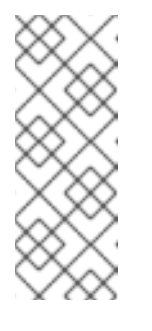

#### **NOTE**

Discarding volumes with lower levels of deduplication and compression will have a possibility of reclaiming physical space than discarding volumes with higher levels of deduplication and compression. A volume that has high levels of deduplication and compression may potentially require a more extensive cleanup to reclaim physical space than just simply discarding already unused blocks.

# <span id="page-24-0"></span>CHAPITRE 4. IMPORTING EXISTING VDO VOLUMES TO LVM

You can import a VDO volume that was created by the VDO manager into LVM. As a result, you can manage the volume as a logical volume using the LVM tools.

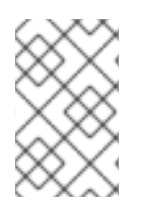

#### **NOTE**

The import operation is not reversible. After converting an existing VDO volume to LVM, accessing the VDO data is only possible using the LVM commands and the VDO manager no longer controls the volume.

#### Conditions préalables

**•** Install the VDO software. For more information, see [Installing](https://access.redhat.com/documentation/en-us/red_hat_enterprise_linux/8/html/deduplicating_and_compressing_logical_volumes_on_rhel/creating-a-deduplicated-and-compressed-logical-volume_deduplicating-and-compressing-logical-volumes-on-rhel#installing-vdo_creating-a-deduplicated-and-compressed-logical-volume) VDO.

#### Procédure

1. Convert an existing VDO volume created by the VDO manager into a logical volume. In the following command, replace *vg-name* with the volume group name, *lv-name* with the logical volume name, and */dev/sdg1* with the VDO device:

# lvm\_import\_vdo --name *vg-name*/*lv-name /dev/sdg1* Convert VDO device "/dev/sdg1" to VDO LV "vg-name/lv-name"? [y|N]: Yes Stopping VDO vdo-name Converting VDO vdo-name Opening /dev/disk/by-id/scsi-36d094660575ece002291bd67517f677a-part1 exclusively Loading the VDO superblock and volume geometry Checking the VDO state Converting the UDS index Converting the VDO Conversion completed for '/dev/disk/by-id/scsi-36d094660575ece002291bd67517f677apart1': VDO is now offset by 2097152 bytes Physical volume "/dev/sdg1" successfully created. Volume group "vg-name" successfully created WARNING: Logical volume vg-name/lv-name\_vpool not zeroed. Logical volume "lv-name\_vpool" created. WARNING: Converting logical volume vg-name/lv-name\_vpool to VDO pool volume WITHOUT formating. WARNING: Using invalid VDO pool data MAY DESTROY YOUR DATA! Logical volume "lv-name" created. Converted vg-name/lv-name\_vpool to VDO pool volume and created virtual vg-name/lvname VDO volume.

- 2. Optional: Create a file system on the VDO LV.
- 3. Optional: Mount the LVM-VDO volume. For more [information,](https://access.redhat.com/documentation/en-us/red_hat_enterprise_linux/9/html/deduplicating_and_compressing_logical_volumes_on_rhel/creating-a-deduplicated-and-compressed-logical-volume_deduplicating-and-compressing-logical-volumes-on-rhel#mounting-an-lvm-vdo-volume_creating-a-deduplicated-and-compressed-logical-volume) see Mounting an LVM-VDO volume.

#### Vérification

List your LVM devices to verify that importing the VDO volumes to LVM succeeded:

# lvs -a -o +devices LV VG Attr LSize Pool Origin Data% Meta% Move Log Cpy%Sync Convert Devices lv-name vg-name vwi-a-v--- 25.00g lv-name\_vpool 0.00 lv-name\_vpool(0) lv-name\_vpool vg-name dwi------- <1.82t 0.31 lvname\_vpool\_vdata(0) [lv-name\_vpool\_vdata] vg-name Dwi-ao---- <1.82t /dev/sdg1(0)

#### Ressources supplémentaires

**lvm\_import\_vdo(8)**, **lvmvdo(7)**, and **systemd.mount(5)** man pages

# <span id="page-26-0"></span>CHAPITRE 5. TRIM OPTIONS ON AN LVM-VDO VOLUME

You can mount your file system with the **discard** option, which informs the VDO volume of the unused space. Another option is to use the **fstrim** application, which is an on-demand discarding, or **mount -o discard** command for immediate discarding.

When using the **fstrim** application, the admin needs to schedule and monitor an additional process, while using **mount -o discard** command allows for immediate recovery of space when possible.

Note that it is currently recommended to use **fstrim** application to discard unused blocks rather than the **discard** mount option because the performance impact of this option can be quite severe. For this reason, **nodiscard** is the default.

### <span id="page-26-1"></span>5.1. ENABLING DISCARD MOUNT OPTION ON VDO

This procedure enables the **discard** option on your VDO volume.

#### Conditions préalables

An LVM-VDO volume exists on your system.

#### Procédure

- Enable the **discard** on your volume:
	- # mount -o discard /dev/*vg-name/vdo-name mount-point*

#### Ressources supplémentaires

**xfs(5)**, **mount(8)**, and **lvmvdo(7)** man pages

# <span id="page-26-2"></span>5.2. SETTING UP PERIODIC TRIM OPERATION

This procedure enables a scheduled TRIM operation on your system.

#### Conditions préalables

An LVM-VDO volume exists on your system.

#### Procédure

• Enable and start the timer:

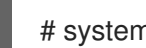

# systemctl enable --now fstrim.timer

#### Vérification

Verify that the timer is enabled:

# systemctl list-timers fstrim.timer

Exemple 5.1. Possible output of the verification procedure

# systemctl list-timers fstrim.timer NEXT LEFT LAST PASSED UNIT ACTIVATES Mon 2021-05-10 00:00:00 EDT 5 days left n/a n/a fstrim.timer fstrim.service

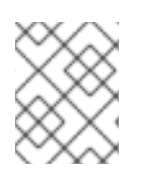

#### **NOTE**

You will not see any reference to a VDO volume, because the **fstrim.timer** runs across all mounted filesystems.

#### Ressources supplémentaires

**fstrim(8)** man page